# **Catalog Pages Check List**

cchulse@iastate.edu or kjberg@iastate.edu

#### **Additional links to Check**

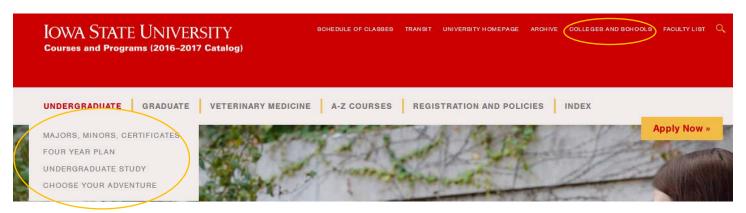

- Update college information (majors, minors, certificates).
- Review Four Year Plan list to make sure links are valid.

### **Review Workflow**

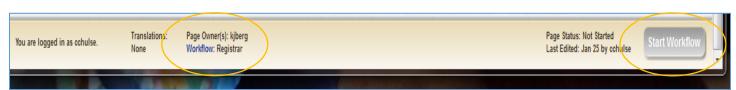

- Click on Workflow to review the approval chain.
- Click Start Workflow
  - o Green button: go.
  - Gray button: in workflow.

| Catalog page or Item                                                                                          | Notes                                                                                                    |
|----------------------------------------------------------------------------------------------------|----------------------------------------------------------------------------------------------------|
| Colleges and Schools                                                                                          | Review college content. Notify Char or Kara if you need access to the page.                                        |
| Majors, Minors, Certificates                                                                                  | Review and make sure all majors are on the list and links are valid. Notify Char or Kara with updates/corrections. |
| Four Year Plan                                                                                                | Check to make sure all Four Year Plans are listed for your college. Notify Char or Kara with updates/corrections.  |
| Undergraduate Study                                                                                           | Review college lists and notify Char or Kara with updates/corrections.                                             |
| Choose Your Adventure                                                                                         | Make sure majors are represented.  Notify Char or Kara with updates.                                               |
| Start Workflow                                                                                                | Required to get the page published.                                                                                |
| Request a list of pages you own and/or check<br>https://nextcatalog.registrar.iastate.edu/courseleaf/approve/ | Char or Kara can send a list on request.                                                                           |
| Pictures                                                                                                    | Submit new pictures to Kara at kjberg@iastate.edu                                                                  |

## **Catalog photos**

#### **Photo sizes**

- Banner across top of page: 1500x300 pixels (20.8" x 4.2")
- Thumbnails for Choose your adventure filter page: 253x123 pixels (3.5" x 1.7")
- Email or send through CyBox for multiple photos to Kara Berg: kjberg@iastate.edu.
- New photos may be submitted anytime, but won't be incorporated until publication on Dec. 1, each
  year.

## **Examples of good photos**

Make sure photos are:

- recent
- high quality: in focus, high resolution and/or large in size (20"+)
- jpeg format works best
- people in photos: make sure they are at close to the same level in height
- need area in bottom left that can be darkened, so the white title shows up

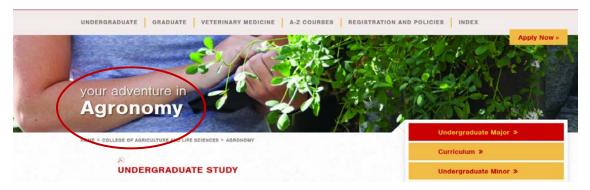

Ideally, we'd like to incorporate the same photo for both the major/banner page and for the thumbnail/Find Your Adventure page. Using Agronomy, see the banner photo used above and the thumbnail below.

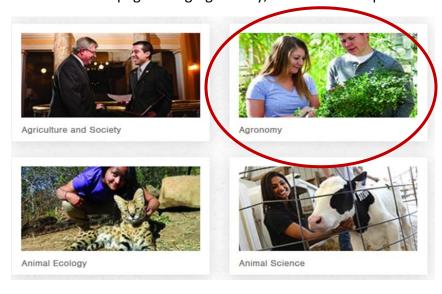